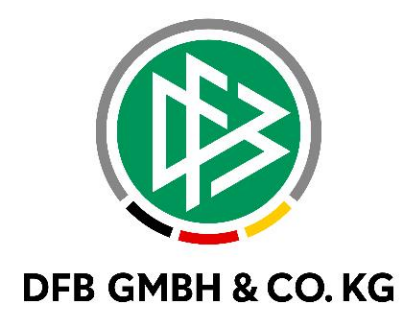

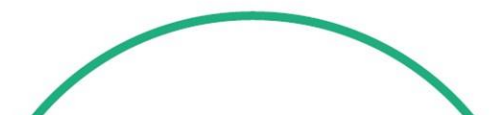

# **R E L E A S E N O T E S**

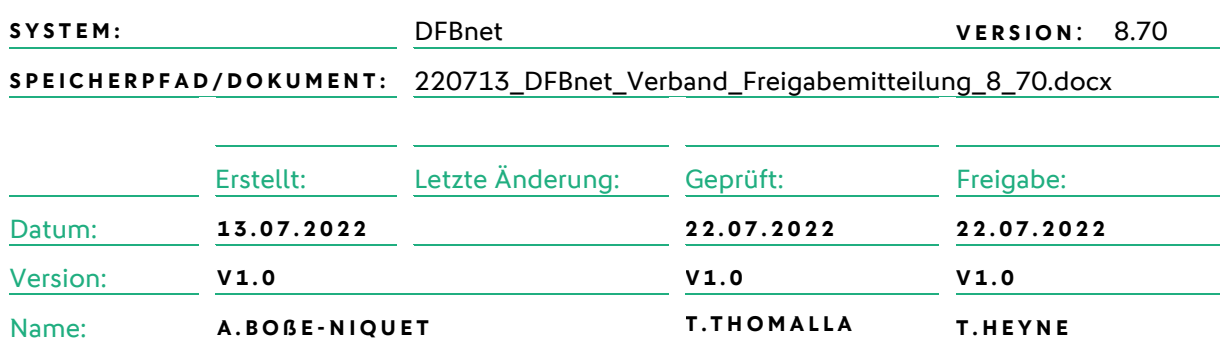

#### **© Juli 2021 | DFB GmbH & Co. KG**

Alle Texte und Abbildungen wurden mit größter Sorgfalt erarbeitet, dennoch können etwaige Fehler nicht ausgeschlossen werden. Eine Haftung der DFB GmbH & Co. KG, gleich aus welchem Rechtsgrund, für Schäden oder Folgeschäden, die aus der An- und Verwendung der in diesem Dokument gegebenen Informationen entstehen können, ist ausgeschlossen.

Das Dokument ist urheberrechtlich geschützt. Die Weitergabe sowie die Veröffentlichung dieser Unterlage, ist ohne die ausdrückliche und schriftliche Genehmigung DFB GmbH & Co. KG nicht gestattet. Zuwiderhandlungen verpflichten zu Schadensersatz. Alle Rechte für den Fall der Patenterteilung oder der GM-Eintragung vorbehalten.

Die in diesem Dokument verwendeten Soft- und Hardwarebezeichnungen sind in den meisten Fällen auch eingetragene Warenzeichen und unterliegen als solche den gesetzlichen Bestimmungen.

**WWW.DFBNET.ORG - WWW.FUSSBALL.DE NAMES ASSESSED ASSESSED ASSESSED ASSESSED ASSESSED AT A LIMIT OF SEITE 1 VON 6 WELTMEISTER HERREN** 1954 ★ 1974 ★ 1990 ★ 2014 ★ FRAUEN 2003 ★ 2007 ★ **OLYMPIASIEGER FRAUEN** 2016

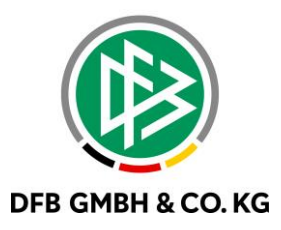

#### **Inhaltsverzeichnis**

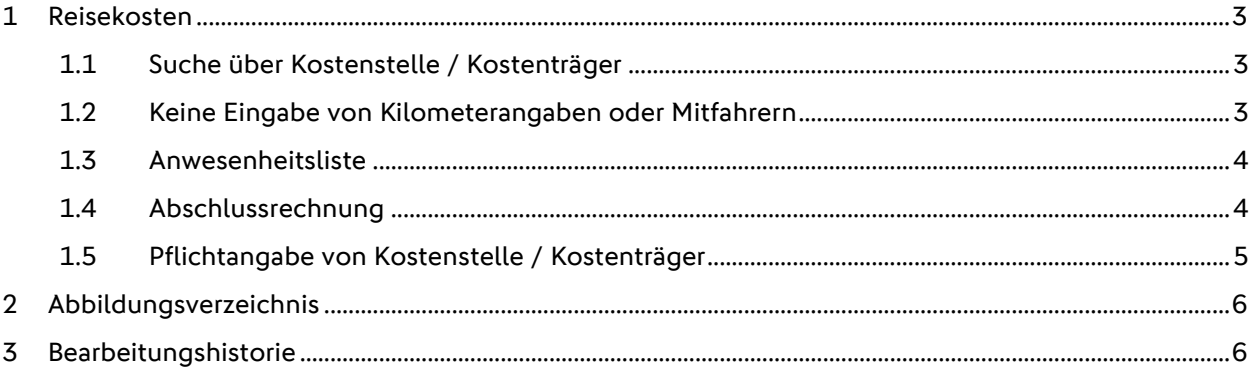

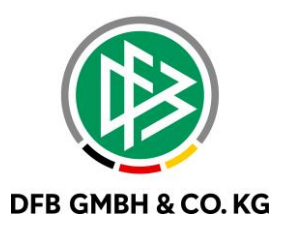

## **1 R E I S E K O S T E N**

#### 1.1 SUCHE ÜBER KOSTENSTELLE / KOSTENTRÄGER

Mit der Version 8.70 kann in den Einstellungen nach Kostenstellen/Kostenträger – Kombinationen gesucht werden.

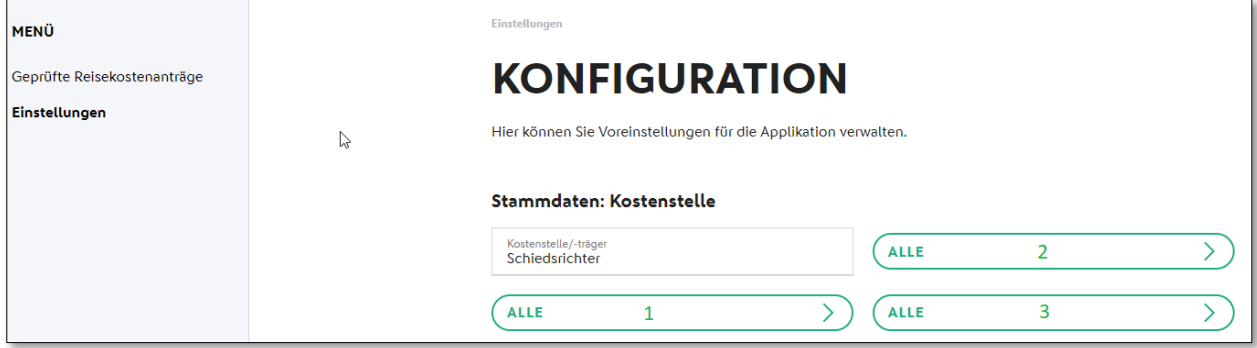

<span id="page-2-0"></span>*Abbildung 1 Suche Kostenstelle / Kostenträger*

In das Eingabefeld Kostenstelle - / träger können die jeweilige Nummer oder die Bezeichnung der Kostenträger / Kostenstelle eingegeben werden. Die Ergebnisliste unterhalb der Eingabefelder wird nach dem dritten Zeichen aktualisiert. Als weitere Kriterien stehen

- 1. Verwaltungsgebiet
- 2. Art des Antrags
- 3. Bezirk / Kreis

für die Suche zur Verfügung.

#### **1.2 KEINE EINGABE VON KILOMETERANGABEN ODER MITFAHRERN**

Wenn im Abschnitt "Stammdaten: Fahrkosten" in den Einstellungen zu den Veranstaltungen die "Kilometerpauschale" und oder die "Mitfahrerpauschale" auf "0" eingestellt wird, können bei der Antragstellung diese Felder nicht mehr ausgefüllt werden. Hierbei ist zu beachten, dass bei der Anlage einer Veranstaltung die Vorgabewerte aus den Einstellungen überschrieben werden und somit bei der Antragstellungen doch belegt werden können.

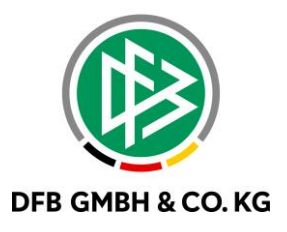

#### **1 . 3 A N W E S E N H E I T S L I S T E**

Der Veranstaltungsmanager hat ab der Version 8.70 die Möglichkeit über das Pull-Down-Menü der Veranstaltung eine Teilnehmerliste als PDF-Datei herunterzuladen und als Unterschriftenliste zu verwenden.

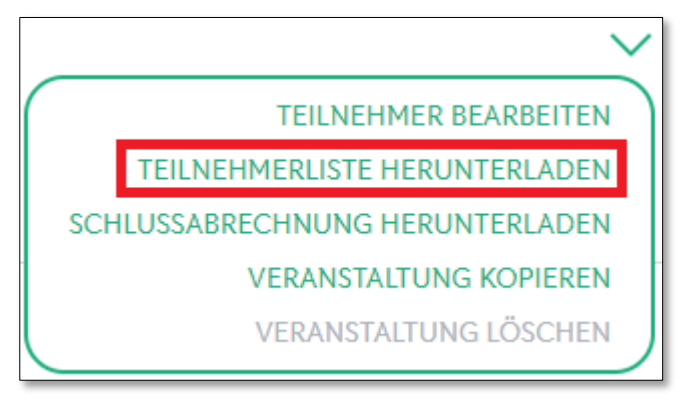

<span id="page-3-0"></span>*Abbildung 2 Anwesenheitsliste*

#### **1 . 4 A B S C H L U S S R E C H N U N G**

Neben der Anwesenheitsliste hat der Veranstaltungsmanager die Möglichkeit eine Abschlussrechnung als CSV-Datei herunterzuladen und weiter zu verarbeiten. Die Liste enthält neben der Übersicht der jeweiligen Kosten auch Informationen zum Antragsstatus. Hier ist zu beachten, dass dieser Status den aktuellen Sachstand zum Zeitpunkt der Erstellung wieder spiegeln und sich somit in Abhängigkeit zum aktuellen Bearbeitungsstand der Anträge durchaus ändern kann.

Wie die Teilnehmerliste kann die Abschlussrechnung über das Pull-Down-Menü der Veranstaltung aufgerufen werden.

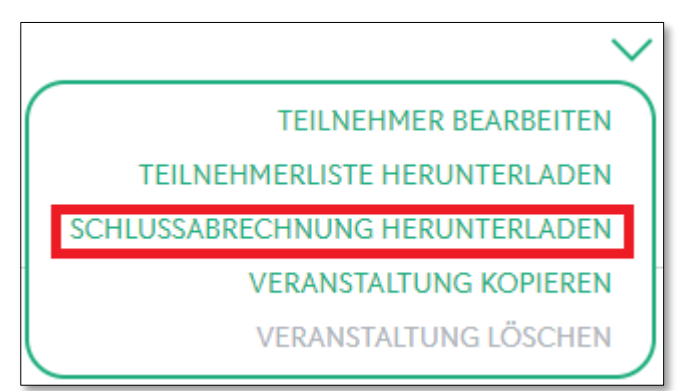

<span id="page-3-1"></span>*Abbildung 3 Schlussabrechnung*

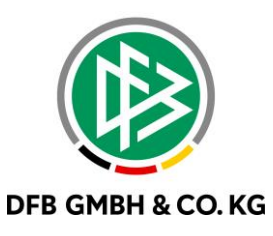

### 1.5 PFLICHTANGABE VON KOSTENSTELLE / KOSTENTRÄGER

Über die Verbandsverwaltung -> Mandantenspezifische Optionen -> Register Allgemein kann festgelegt werden ob die Angaben zur Kostenstelle / Kostenträger verpflichtend sind

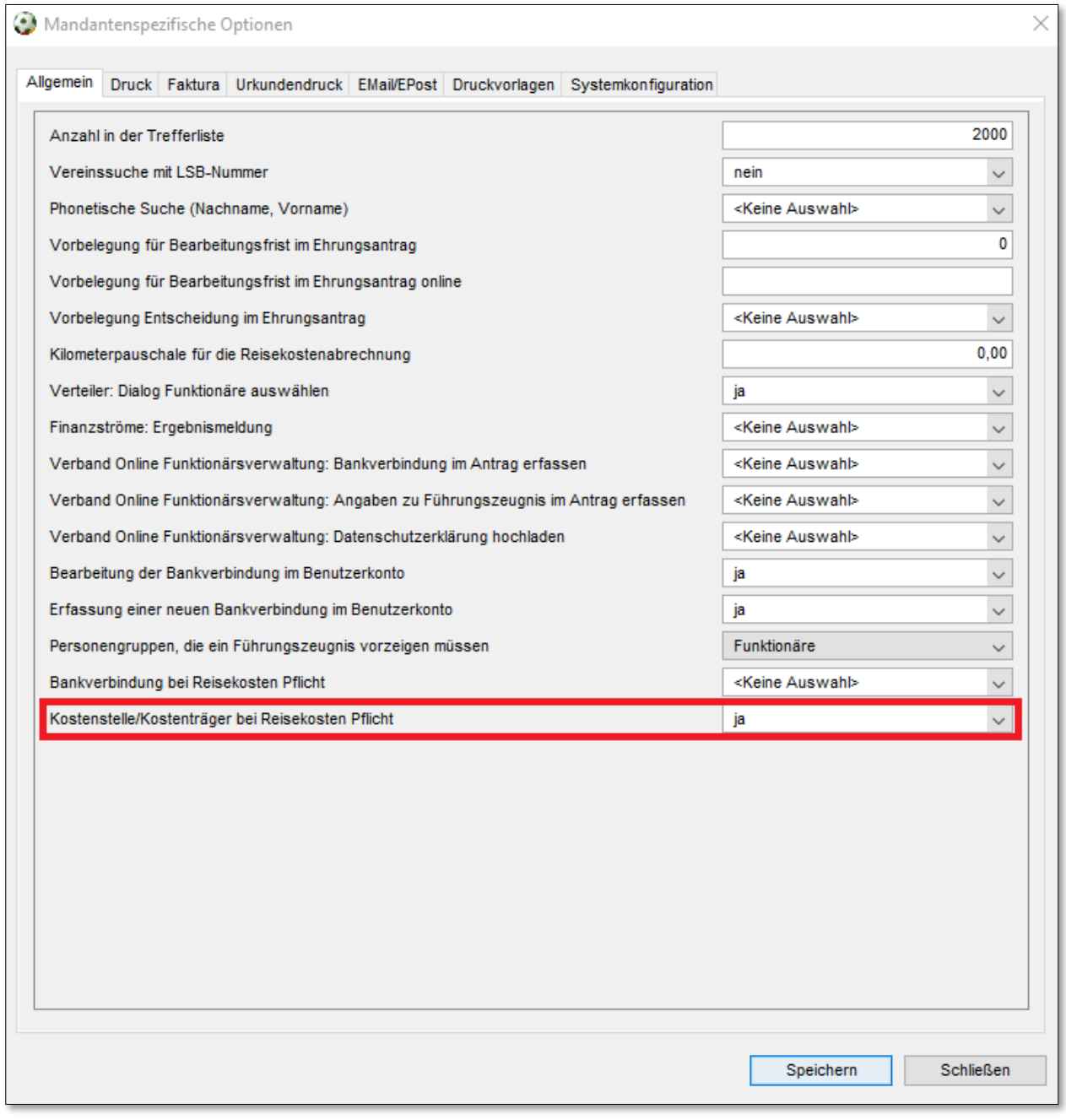

<span id="page-4-0"></span>*Abbildung 4 KS/KT verpflichtend*

Hierbei ist zu beachten, dass eine Veranstaltung bzw. ein Antrag auf Individuelle Reisekosten ohne diese Angaben erfasst und weiterverarbeitet werden kann. Die Angaben sind in diesem Fall spätestens bei der Genehmigung erforderlich.

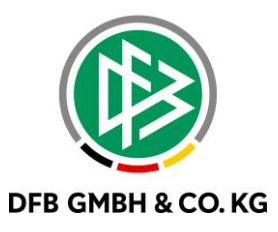

## **2 A B B I L D U N G S V E R Z E I C H N I S**

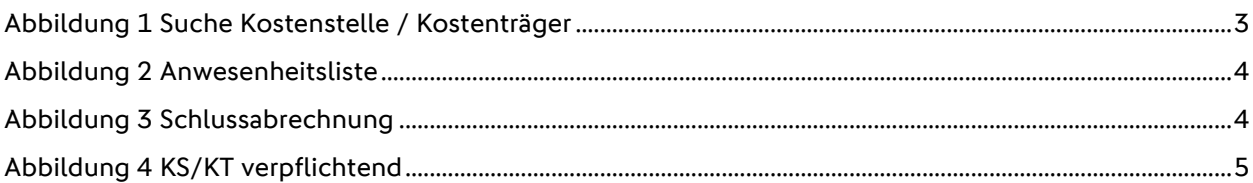

## **3 B E A R B E I T U N G S H I S T O R I E**

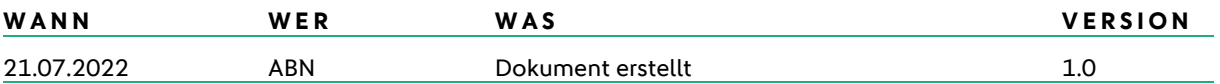